# **mstarpy**

*Release 1.0.1*

**Maël Jourdain**

**Aug 25, 2023**

# **DOCUMENTATION**

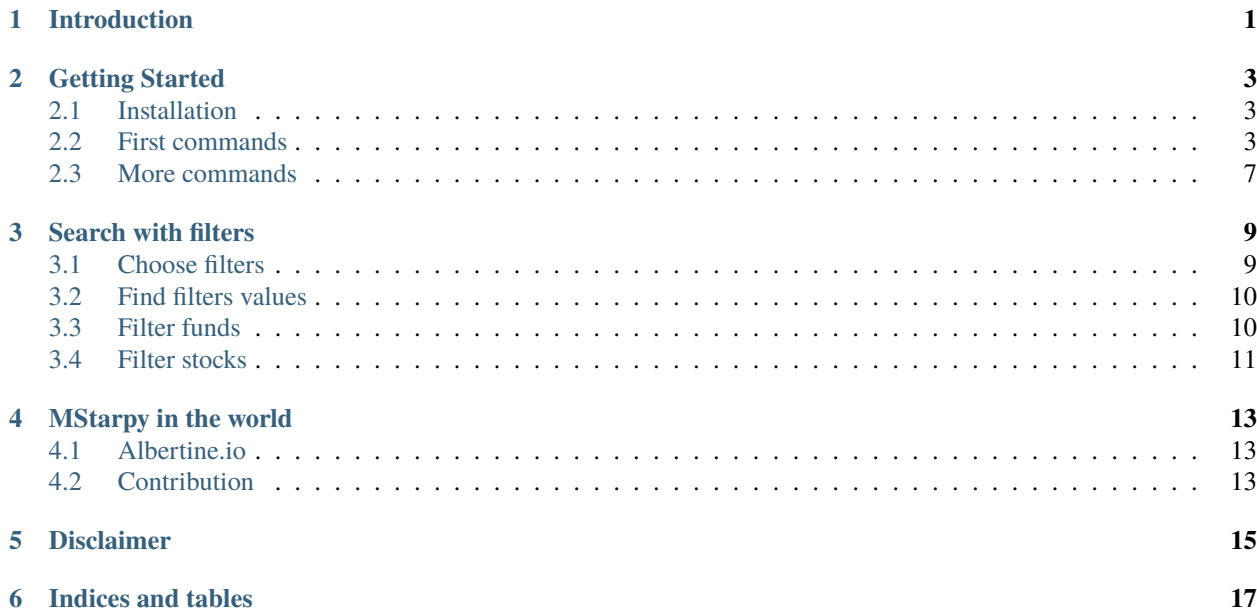

# **ONE**

# **INTRODUCTION**

<span id="page-4-0"></span>MStarpy is a Python Package to extract data from [morningstar.com.](https://www.morningstar.com/)

MStarpy provides stock and fund public data to retail and professional investors for **free**. The main goal is to give investors access to the same information and help them in their investment process.

The project is **open-source** and anyone can contribute on [github.](https://github.com/Mael-J/mstarpy)

**TWO**

## **GETTING STARTED**

## <span id="page-6-1"></span><span id="page-6-0"></span>**2.1 Installation**

You can install it **via pip** on the terminal by typing:

pip install mstarpy

You can also install it **via git** on the terminal bu using :

pip install git+https://github.com/Mael-J/mstarpy.git@master

## <span id="page-6-2"></span>**2.2 First commands**

#### **2.2.1 Look for funds with** *search\_funds*

You can look for funds by using the method *search\_funds*. In the following example, we will look for 40 funds in the US market with the term "technology" in their name. We want to get the name, the ID and the 12 months return. We transform the result in a pandas DataFrame to make it more clear.

```
import mstarpy
import pandas as pd
response = mstarpy.search_funds(term="technology", field=["Name", "fundShareClassId",
˓→"GBRReturnM12"], country="us", pageSize=40, currency ="USD")
df = pd.DataFrame(response)
print(df.head())
```
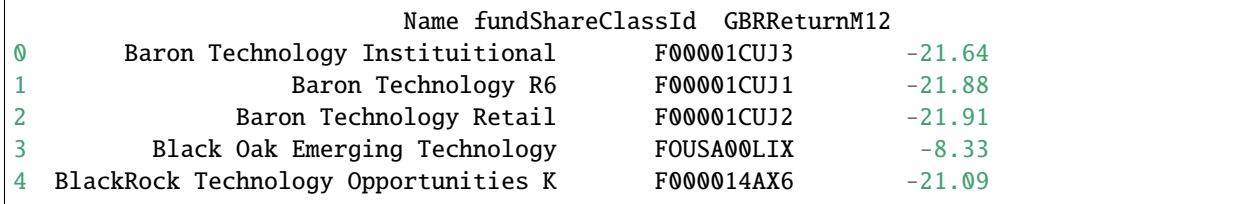

#### **2.2.2 Look for fields with** *search\_field*

You can find the field you need for the *search\_funds* and *search\_stock* methods using *search\_field*. In the following example, we get all fields.

from mstarpy import search\_field

```
response = search_field(pattern='')
```
print(response)

```
['AdministratorCompanyId', 'AlphaM36', 'AnalystRatingScale', 'AverageCreditQualityCode',
˓→'AverageMarketCapital', 'BetaM36', 'BondStyleBox', 'brandingCompanyId', 'categoryId',
˓→'CategoryName', 'ClosePrice', 'currency', 'DebtEquityRatio', 'distribution',
˓→'DividendYield', 'EBTMarginYear1', 'EffectiveDuration', 'EPSGrowth3YYear1',
˓→'equityStyle', 'EquityStyleBox', 'exchangeCode', 'ExchangeId', 'ExpertiseAdvanced',
˓→'ExpertiseBasic', 'ExpertiseInformed', 'FeeLevel', 'fundShareClassId', 'fundSize',
˓→'fundStyle', 'FundTNAV', 'GBRReturnD1', 'GBRReturnM0', 'GBRReturnM1', 'GBRReturnM12',
˓→'GBRReturnM120', 'GBRReturnM3', 'GBRReturnM36', 'GBRReturnM6', 'GBRReturnM60',
˓→'GBRReturnW1', 'geoRegion', 'globalAssetClassId', 'globalCategoryId', 'iMASectorId',
˓→'IndustryName', 'InitialPurchase', 'instrumentName', 'investment', 'investmentExpertise
˓→', 'investmentObjective', 'investmentType', 'investorType',
˓→'InvestorTypeEligibleCounterparty', 'InvestorTypeProfessional', 'InvestorTypeRetail',
˓→'LargestSector', 'LegalName', 'managementStyle', 'ManagerTenure', 'MarketCap',
˓→'MarketCountryName', 'MaxDeferredLoad', 'MaxFrontEndLoad', 'MaximumExitCostAcquired',
˓→'MorningstarRiskM255', 'Name', 'NetMargin', 'ongoingCharge', 'OngoingCostActual',
˓→'PEGRatio', 'PERatio', 'PerformanceFeeActual', 'PriceCurrency', 'QuantitativeRating',
˓→'R2M36', 'ReturnD1', 'ReturnM0', 'ReturnM1', 'ReturnM12', 'ReturnM120', 'ReturnM3',
˓→'ReturnM36', 'ReturnM6', 'ReturnM60', 'ReturnProfileGrowth', 'ReturnProfileHedging',
˓→'ReturnProfileIncome', 'ReturnProfileOther', 'ReturnProfilePreservation', 'ReturnW1',
˓→'RevenueGrowth3Y', 'riskSrri', 'ROATTM', 'ROETTM', 'ROEYear1', 'ROICYear1', 'SecId',
˓→'SectorName', 'shareClassType', 'SharpeM36', 'StandardDeviationM36', 'starRating',
˓→'StarRatingM255', 'SustainabilityRank', 'sustainabilityRating', 'TenforeId', 'Ticker',
˓→'totalReturn', 'totalReturnTimeFrame', 'TrackRecordExtension', 'TransactionFeeActual',
˓→'umbrellaCompanyId', 'Universe', 'Yield_M12', 'yieldPercent']
```
#### **2.2.3 Analysis of funds**

Once, you know what fund you want to analyse, you can load it with the class *Funds* and then access all the methods to get data.

```
import mstarpy
```

```
fund = mstarpy.Funds(term="FOUSA00LIX", country="us")
```
You can access to his property name.

print(fund.name)

'Black Oak Emerging Technology Fund'

You can show the equity holdings of the fund.

```
df_equity_holdings = fund.holdings(holdingType="equity")
print(df_equity_holdings[["securityName", "weighting", "susEsgRiskScore"]].head())
```
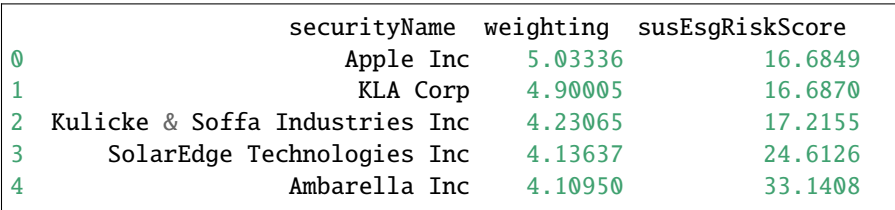

You can find the historical Nav and total return of the fund.

```
import datetime
import pandas as pd
start_date = datetime.datetime(2023, 1, 1)end_date = datetime.datetime(2023,3,2)#get historical data
history = fund.nav(start_date=start_date,end_date=end_date, frequency="daily")
#convert it in pandas DataFrame
df_history = pd.DataFrame(history)
```
print(df\_history.head())

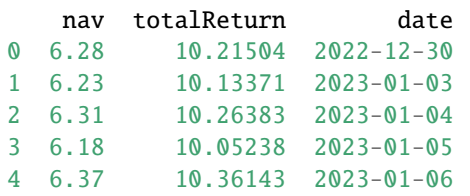

#### **2.2.4 Look for stock with** *search\_stock*

You can look for stocks by using the method *search\_stock*. In the following example, we will look for 20 stocks on the Paris Stock Exchange with the term "AB" in their name. We want to get the name, the ID and the Sector. We transform the result in a pandas DataFrame to make it more clear.

```
import mstarpy
import pandas as pd
response = mstarpy.search_stock(term="AB",field=["Name", "fundShareClassId", "SectorName
˓→"], exchange='PARIS',pageSize=20)
df = pd.DataFrame(response)
print(df.head())
```
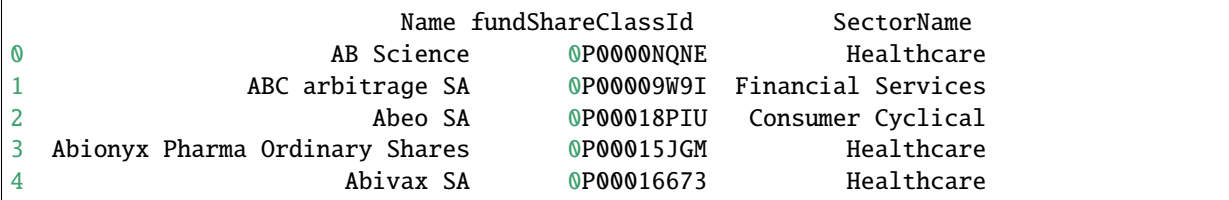

Tips : You can get different exchange by looking at the variable EXCHANGE in mstarpy.utils. 'WORLD-WIDE\_EQUITY' allows you to search in all exchanges.

```
from mstarpy.utils import EXCHANGE
```
print(list(EXCHANGE))

```
['NYSE', 'NASDAQ', 'LSE', 'AMSTERDAM', 'ATHENS', 'BOLSA_DE_VALORES', 'BOMBAY', 'BORSA_
˓→ITALIANA', 'BRUSSELS', 'COPENHAGEN', 'HELSINKI', 'HONG-KONG', 'ICELAND', 'INDIA', 'IPSX
˓→', 'IRELAND', 'ISTANBUL', 'LISBON', 'LUXEMBOURG', 'OSLO_BORS', 'PARIS', 'RIGA',
˓→'SHANGAI', 'SHENZHEN', 'SINGAPORE', 'STOCKHOLM', 'SWISS', 'TAIWAN', 'TALLIN', 'THAILAND
→ ', 'TOKYO', 'VILNIUS', 'WARSAW', 'WIENER_BOERSE', 'WORLDWIDE_EQUITY']
```
#### **2.2.5 Analysis of stocks**

Once, you know what stock you want to analyse, you can load it with the class *Stock* and then access all the methods to get data.

```
import mstarpy
```
stock = stock = mstarpy.Stock(term="0P00018PIU", exchange="PARIS")

You can access to his property name.

```
print(stock.name)
```

```
'Abeo SA'
```
You can find the historical price and volume of the stock.

```
import datetime
import pandas as pd
start_date = datetime.datetime(2023, 1, 1)end_date = datetime.datetime(2023, 3, 2)#get historical data
history = stock.historical(start_date=start_date,end_date=end_date, frequency="daily")
#convert it in pandas DataFrame
df_history = pd.DataFrame(history)
```
print(df\_history.head())

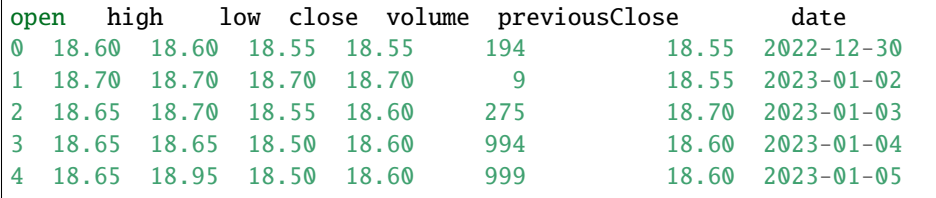

You can show the financial statements such as the balance sheet.

```
bs = stock.balanceSheet(period='annual', reportType='original')
```
# <span id="page-10-0"></span>**2.3 More commands**

You can find all the methods of the classes *Funds* and *Stocks* in the part Indices and tables of this documentation.

**THREE**

## **SEARCH WITH FILTERS**

<span id="page-12-0"></span>You can use filters to search funds and stocks more precisely with methods *search\_funds* and *search\_stock*.

## <span id="page-12-1"></span>**3.1 Choose filters**

You can find the possible filters with the methods *search\_filter*

for funds:

from mstarpy import search\_filter

filter\_fund = search\_filter(pattern = '', asset\_type ='fund')

print(filter\_fund)

```
['AdministratorCompanyId', 'AnalystRatingScale', 'BondStyleBox', 'BrandingCompanyId',
˓→'CategoryId', 'CollectedSRRI', 'distribution', 'EquityStyleBox', 'ExpertiseInformed',
˓→'FeeLevel', 'FundTNAV', 'GBRReturnM0', 'GBRReturnM12', 'GBRReturnM120', 'GBRReturnM36',
˓→ 'GBRReturnM60', 'GlobalAssetClassId', 'GlobalCategoryId', 'IMASectorID', 'IndexFund',
˓→'InvestorTypeProfessional', 'LargestRegion', 'LargestSector', 'OngoingCharge',
˓→'QuantitativeRating', 'ReturnProfilePreservation', 'ShareClassTypeId',
˓→'SustainabilityRank', 'UmbrellaCompanyId', 'Yield_M12']
```
for stocks:

from mstarpy import search\_filter

filter\_stock = search\_filter(pattern = '', asset\_type ='stock')

print(filter\_stock)

```
['debtEquityRatio', 'DividendYield', 'epsGrowth3YYear1', 'EquityStyleBox', 'GBRReturnM0',
˓→ 'GBRReturnM12', 'GBRReturnM36', 'GBRReturnM60', 'GBRReturnM120', 'IndustryId',
˓→'MarketCap', 'netMargin', 'PBRatio', 'PEGRatio', 'PERatio', 'PSRatio', 'revenueGrowth3Y
˓→', 'roattm', 'roettm', 'SectorId']
```
## <span id="page-13-0"></span>**3.2 Find filters values**

Once, you know what filters you want you use the method *filter\_universe* to show the possible values of each filter.

```
from mstarpy import filter_universe
filter_value = filter_universe(["GBRReturnM12", "PERatio", "LargestSector"])
print(filter_value)
```
You have two types of filters values, either qualitative or quantitative. By example, the filter LargestSector has qualitative values such as SB\_Healthcare or SB\_Utilities. The filter PERatio works with quantitative values between 0 and 100000.

## <span id="page-13-1"></span>**3.3 Filter funds**

Let say we want to find funds that invest mainly in the consumer defensive sector. We can use filters like in this example:

```
from mstarpy import search_funds
response = search_funds(term='',field=["Name", "fundShareClassId", "GBRReturnM12"],␣
˓→country='fr', filters = {"LargestSector" : "SB_ConsumerDefensive"})
df = pd.DataFrame(response)
```

```
print(df.head())
```
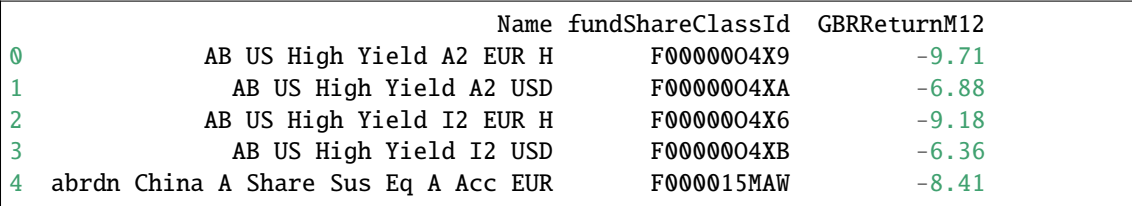

If we want to search for funds which invest mainly in consumer defensive or healthcare sectors, we can add filters values to a list.

from mstarpy import search\_funds

```
response = search_funds(term='',field=["Name", "fundShareClassId", "GBRReturnM12"],␣
˓→country='fr', filters = {"LargestSector" : ["SB_ConsumerDefensive", "SB_Healthcare"]})
```

```
df = pd.DataFrame(response)
```
print(df.head())

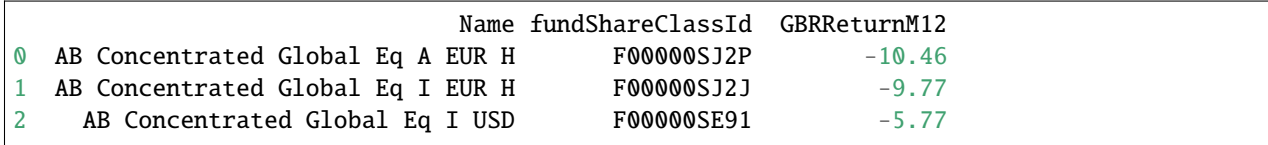

(continues on next page)

(continued from previous page)

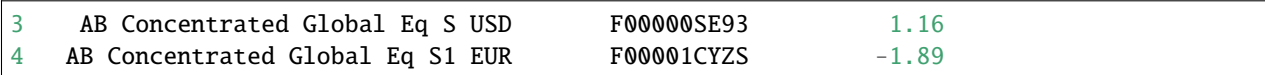

In the previous examples, we saw how to search for securities with a qualitative filter, now let see how to use quantitativer filters.

## <span id="page-14-0"></span>**3.4 Filter stocks**

We want to find stocks with a 12 months return superior to 20%. The value of filter is a 2 length tuple. the first element is the sign superior ">", the second element the 12 months return of 20.

```
from mstarpy import search_stock
```
response = search\_stock(term='',field=["Name", "fundShareClassId", "GBRReturnM12", ˓<sup>→</sup>"PERatio"], exchange='PARIS', filters={"GBRReturnM12" : (">", 20)})

df = pd.DataFrame(response)

print(df.head())

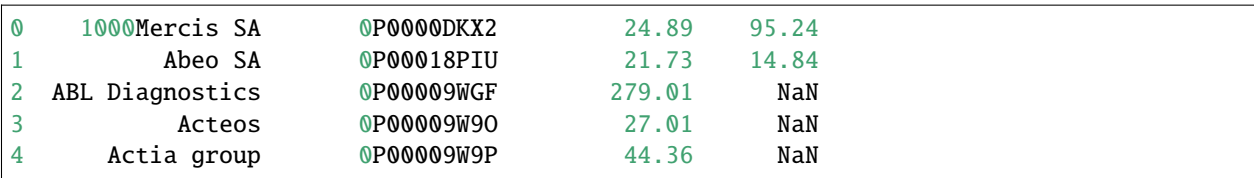

It will work similar if we are looking for stocks with a PERatio inferior to 10. The value of filter is a 2 length tuple. the first element is the sign inferior "<", the second element is the PERatio 10.

```
from mstarpy import search_stock
```

```
response = search_stock(term='',field=["Name", "fundShareClassId", "GBRReturnM12",
˓→"PERatio"], exchange='PARIS', filters={"PERatio" : ("<", 10)})
```
df = pd.DataFrame(response)

print(df.head())

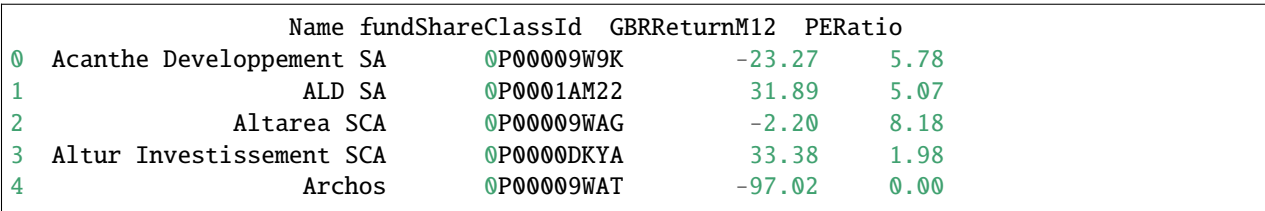

We can also look like stocks with a PERatio between 10 and 20. The value of filter is a 2 length tuple. the first element is the lower bound PERatio of 10, the second element is the upper bound PERatio of 20.

from mstarpy import search\_stock

(continues on next page)

(continued from previous page)

```
response = search_stock(term='',field=["Name", "fundShareClassId", "GBRReturnM12",
˓→"PERatio"], exchange='PARIS', filters={"PERatio" : (10, 20)})
df = pd.DataFrame(response)
print(df.head())
```
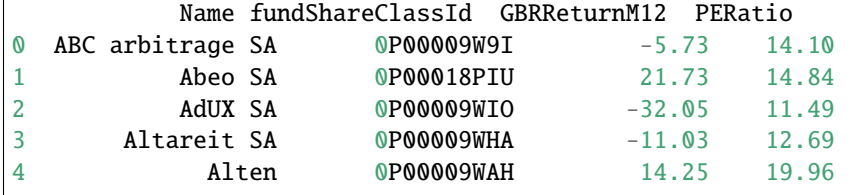

Now we know how to use filters, we can combine them to find a precise securities universe. The world is your oyster.

```
from mstarpy import search_stock
response = search_stock(term='',field=["Name", "fundShareClassId", "GBRReturnM12",
˓→"PERatio"],
                         exchange='PARIS', filters={"PERatio" : ("<", '10'), "GBRReturnM12
\leftrightarrow" : (">", 20),
                                                      "debtEquityRatio" : (0, 5), "SectorId
˓→" : ["IG000BA008", "IG000BA006"] })
df = pd.DataFrame(response)
print(df.head())
```
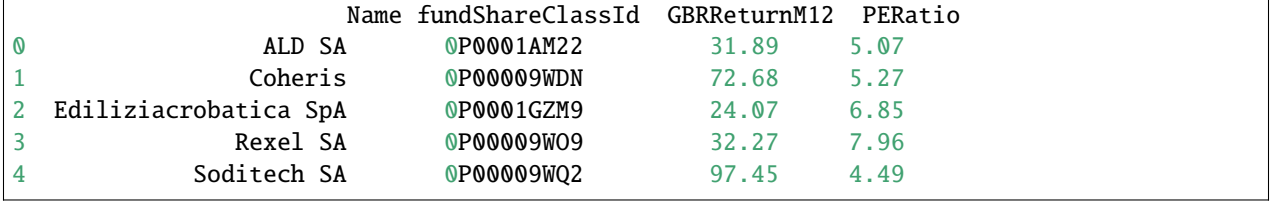

**FOUR**

## **MSTARPY IN THE WORLD**

# <span id="page-16-1"></span><span id="page-16-0"></span>**4.1 Albertine.io**

The site [albertine.io](https://albertine.io/#/funds) uses MStarpy to compare funds. You can create PDF reports and extract data in Excel format.

# <span id="page-16-2"></span>**4.2 Contribution**

The project is **open-source** and you can contribute on [github.](https://github.com/Mael-J/mstarpy)

# **FIVE**

# **DISCLAIMER**

<span id="page-18-0"></span>MStarpy is not affiliated to [morningstar.com](https://www.morningstar.com/) or any other companies.

The package aims to share public information about funds and stocks to automatize analysis. It is the result of a free, free and independent work.

MStarpy does not give any investment recommendations.

**SIX**

# **INDICES AND TABLES**

- <span id="page-20-0"></span>• genindex
- modindex
- search